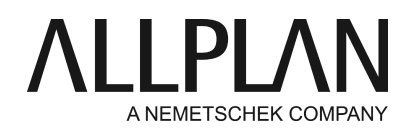

## **Turning on GPU rendering for Microsoft remote desktop**

Technical Support FAQ

Category: General Basis Functions->Technic->Hardware

Programs: Allplan Document ID: 20210305175531 Internet: https://connect.allplan.com/en/faqid/20210305175531.html

## **Question:**

What might cause Allplan not to function correctly in a Microsoft remote desktop environment? And what can I do to solve these problems?

## **Answer:**

Running graphic-intensive software in a Microsoft remote desktop environment might be restricted because GPU rendering is turned off for Microsoft remote desktop by default. You can solve problems by configuring the Windows local group policy on the host so that GPU rendering is turned on during a remote desktop session.

## **Important notes:**

- It is the IT service provider or office administrator who is responsible for configuring the Windows local group policy. This is not part of the support services provided by Allplan's technical support.
- $\bullet\,$  In this context, Allplan's technical support does not assume any responsibility for possible problems you might have with your computer.

To configure the local group policy, do the following: Start the local group policy editor in Windows: Start -> Run -> gpedit.msc

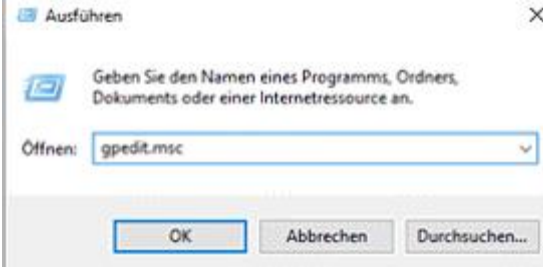

Local group policy editor starts.

Select the path in the area on the left: Local computer policy -> Computer configuration -> Administrative templates -> Windows components -> Remote desktop services -> Remote desktop sessions host -> Remote session environment -> RemoteFX for Windows Server 2008 R2.

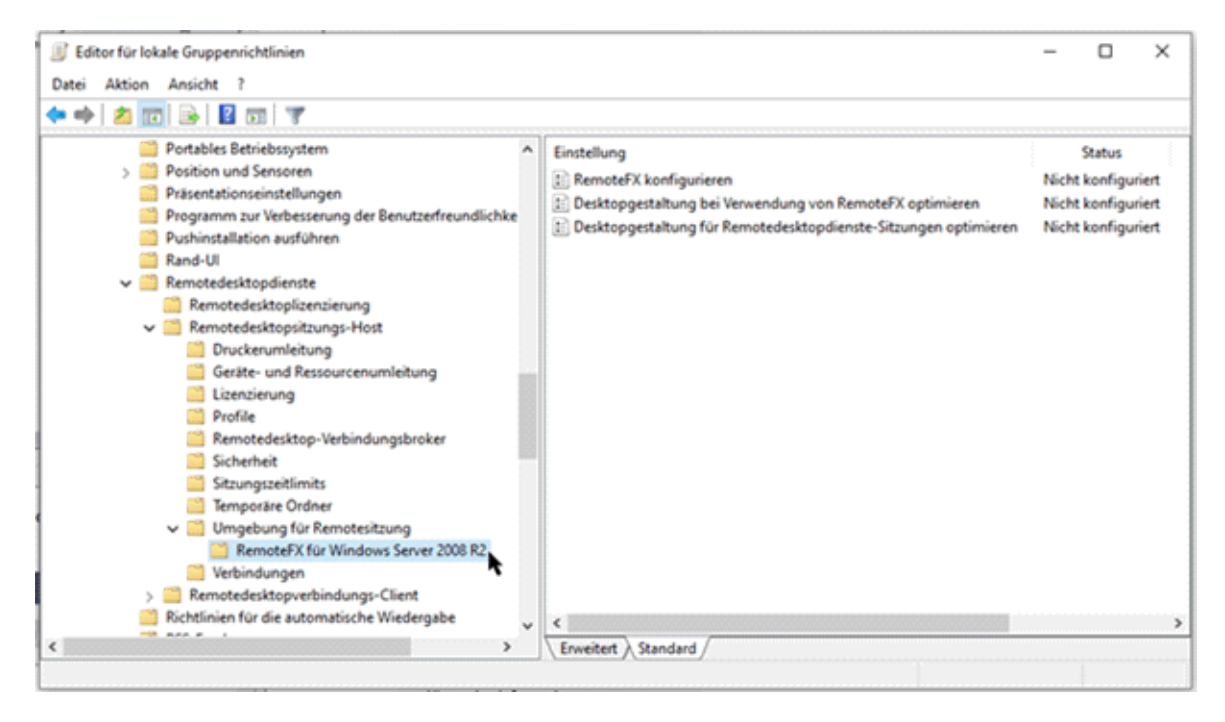

Turn on the following settings in the area on the right:

- 1) "Configure RemoteFX"
- 2) "Optimize visual experience when using RemoteFX"
- 3) "Optimize visual experience for remote desktop service sessions"

Do not change the other predefined parameters in the dialog boxes.

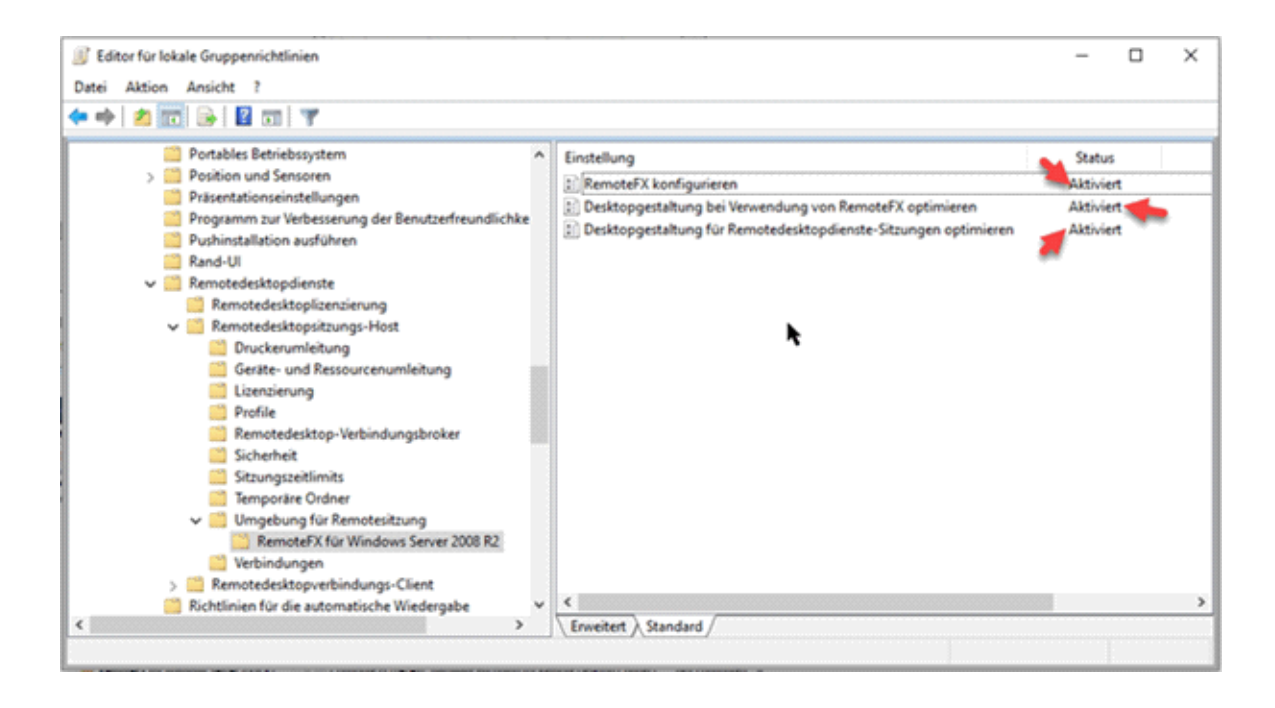

Select the path in the area on the left: Local computer policy -> Computer configuration -> Administrative templates -> Windows components -> Remote desktop services -> Remote desktop sessions host -> Remote session environment.

(This is the folder superior to the one selected beforehand.)

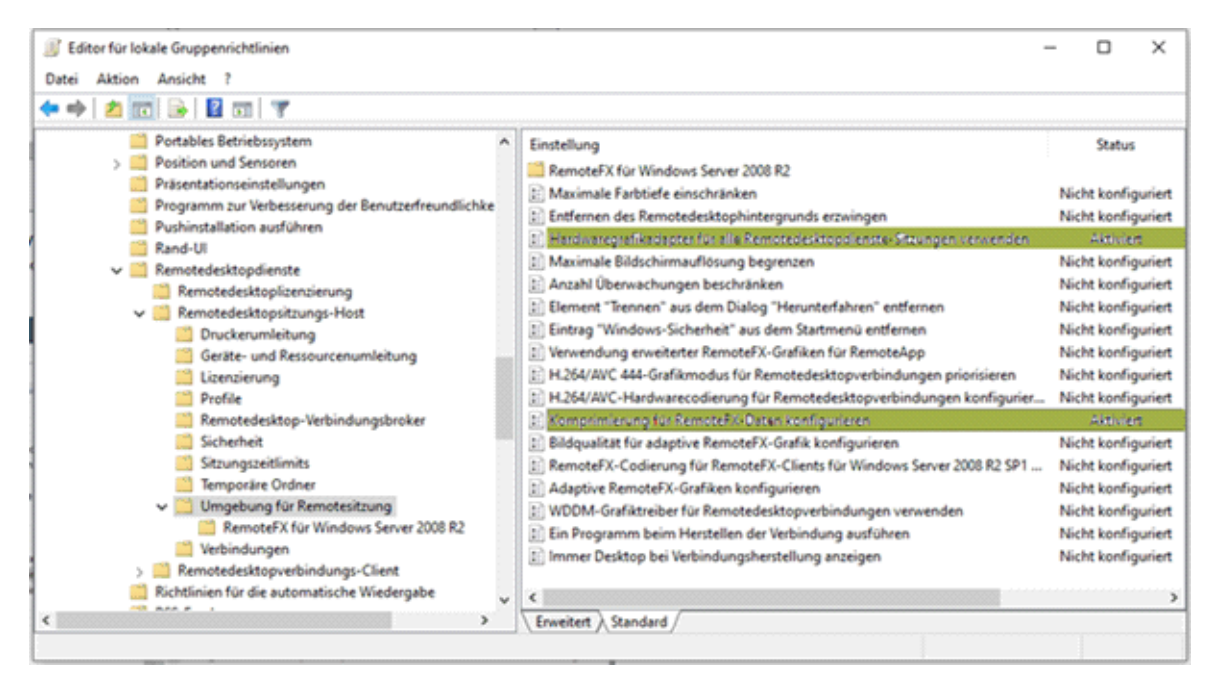

Turn on the following settings in the area on the right:

1) "Use hardware graphics adapters for all remote desktop services sessions"

2) "Configure compression for RemoteFX data"

Do not change the other predefined parameters in the dialog boxes.

Restart the host to apply the new local group policy settings. Afterward, you can use the GPU of the host.

*Allplan GmbH and affiliated sales organizations not assume any responsibility or liability for the reliability and usefulness of the articles offered and any information provided. You assume sole responsibility for use of the articles offered and the information provided. Terms and conditions of license of Allplan GmbH and / or the general terms and conditions of the sales organizations rendering the service apply.*

*© 2021 Allplan GmbH. All rights reserved.*